## **Pose dalam karakter animasi**

Pose adalah tahapan yang sangat penting dalam proses menganimasikan suatu karakter. Karena pose yang tepat akan menghasilkan animasi yang baik. Dimana pose tersebut akan dapat menunjukkan : keseimbangan, kekuatan, perasaan gembira , perasaan sedih dan sebagainya.

Sebagai contoh, karakter yang sedang mengangkat beban yang berat dipundak. Tentu saja si karakter tersbut akan sedikit membungkukkan badan agar dapat menyeimbangi tubuhnya ketika mengangkat beban tersebut. Atau karakter yang sedang sedih ketika berjalan, tentunya akan berjalan dengan kepala sedikit tertunduk.

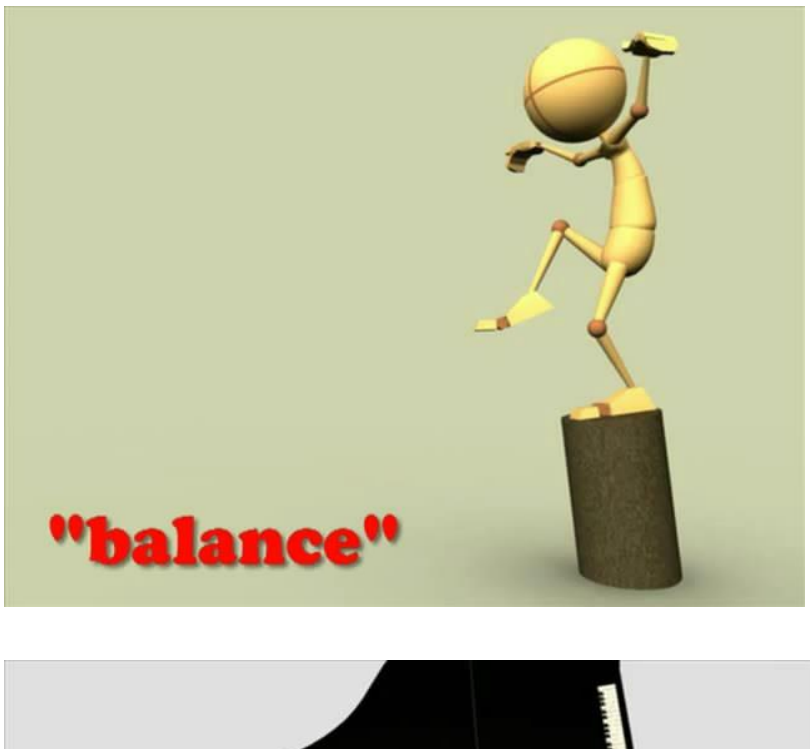

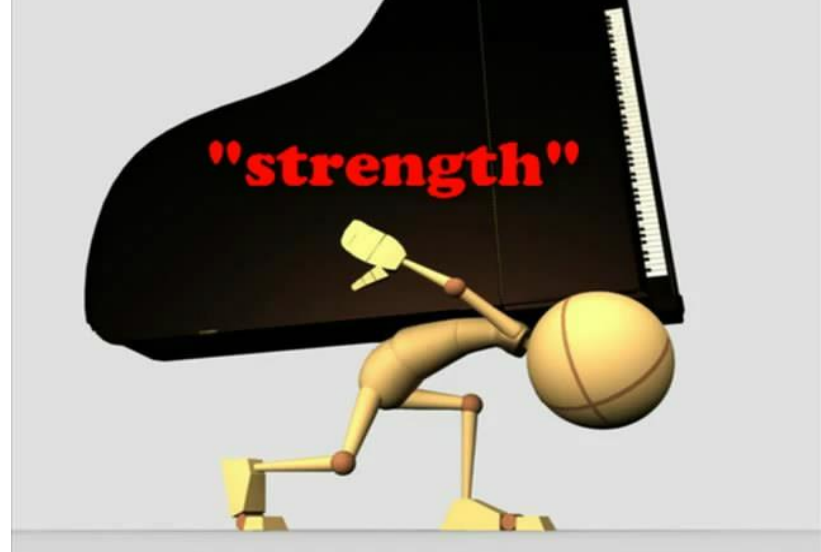

## LATIHAN I

Mengaplikasikan Pose dalam Animasi

Waktu :

POSE : BALANCE

- 1. Buka file "latihan\_pose1\_start.blend"
- 2. Perhatikan pada screen-layout, pilih pada pilihan animation.

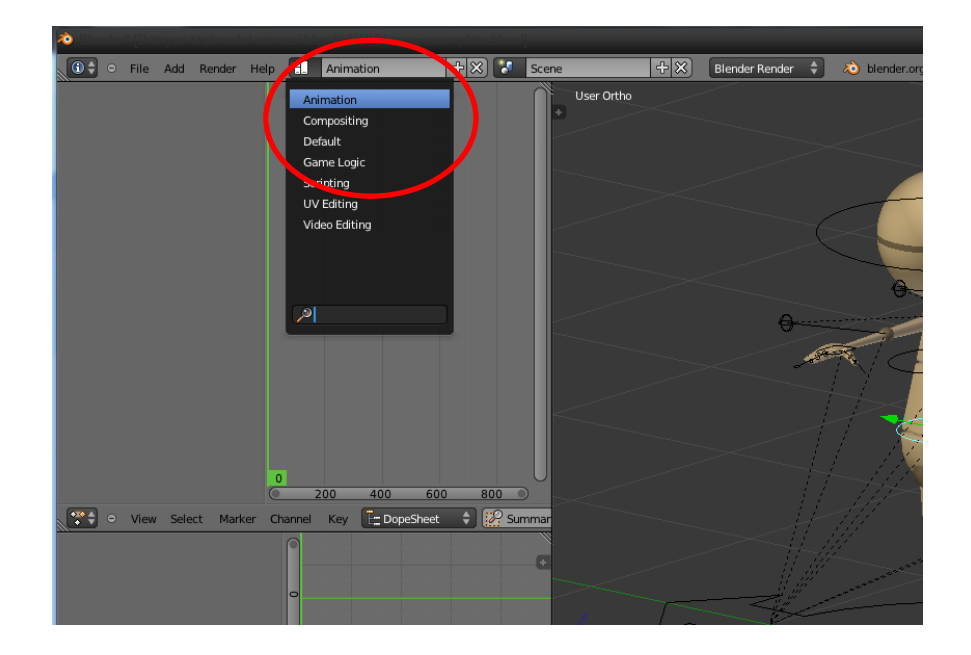

- 3. Tekan angka 5 di keyboard pada viewport, agar viewport aktif di user ortho.
- 4. Pada "3d manipulator", aktifkan semua translate manipulator, rotate manipulator dan sclae manipulator dengan cara mengklik + tahan tombol shift pada keyboard.

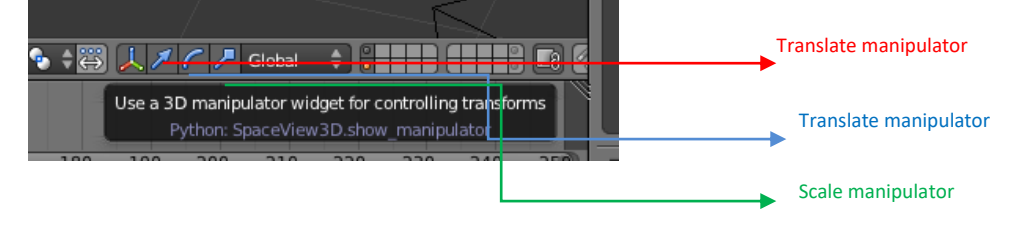

5. Pada viewport, klik kanan pada rig.reggie\_CO.root, lalu pindah kan posisi karakter ke atas objek penopang.

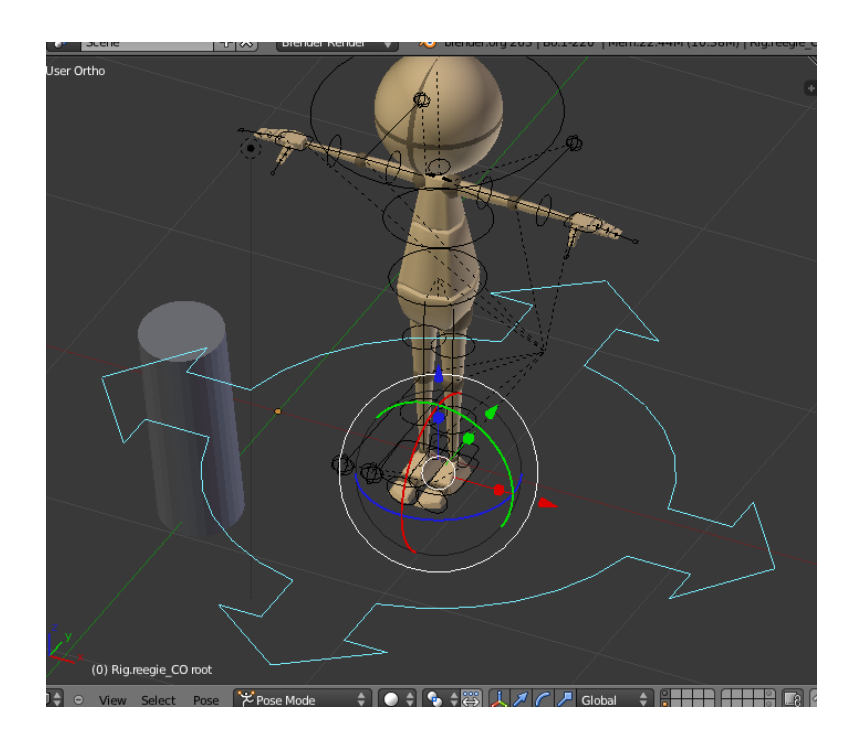

rig.reggie\_CO.root (lingkaran berwarna biru pada rig karakter)

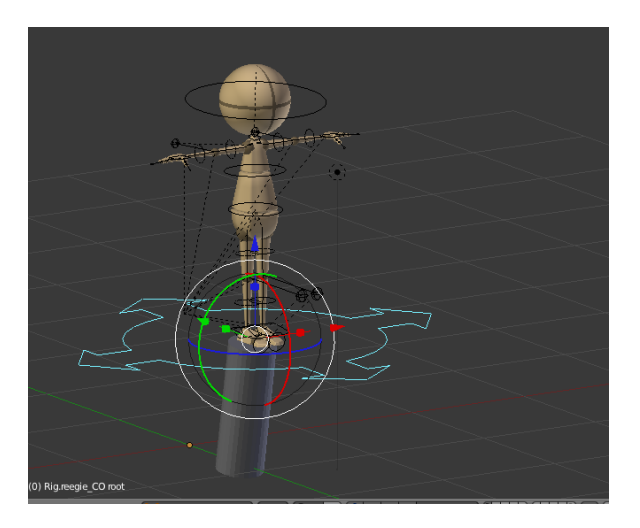

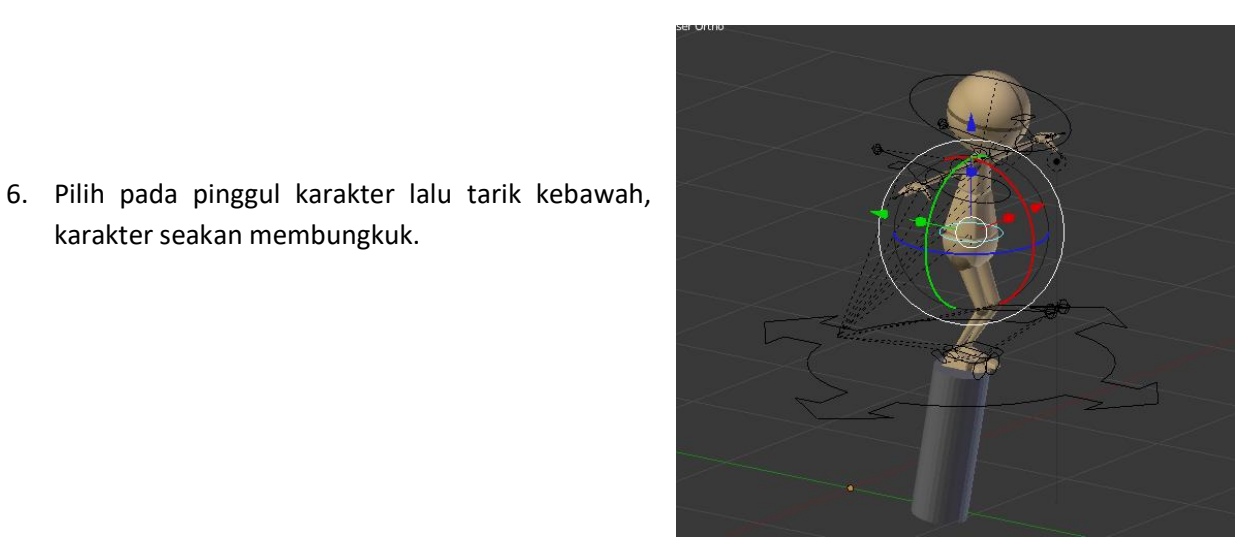

7. Posisikan posisi kaki kanan seperti pada gambar berikut, (posisikan juga pada kaki kiri, pinggul dan dada).

karakter seakan membungkuk.

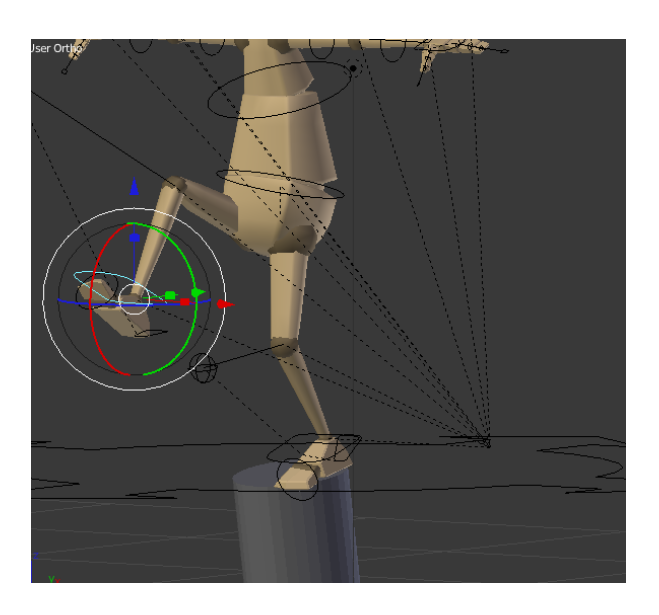

8. Posisikan posisi tangan kiri seperti pada gambar berikut, (atur juga pada lengan, lengan bawah dan jari).

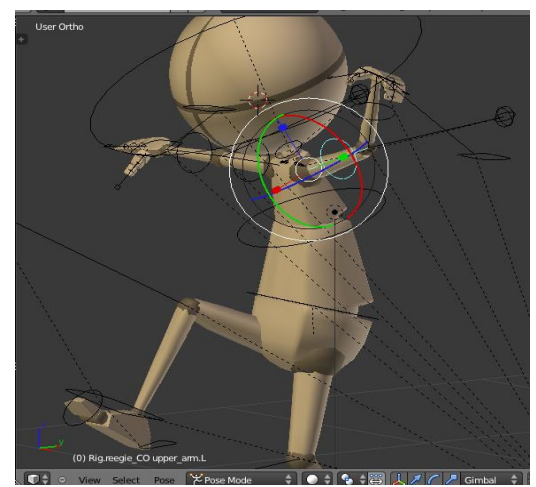

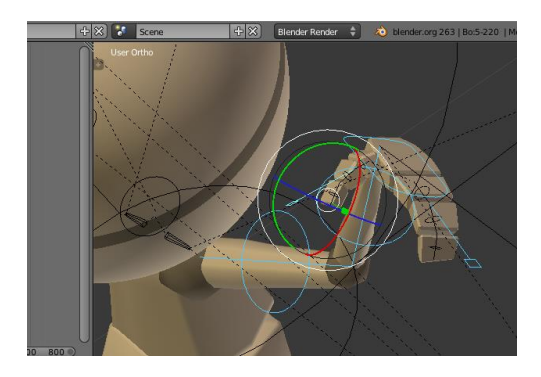

Untuk pengaturan tangan kanan, kita tidak perlu mengatur satu persatu lagi, cukup dengan meng-copy posisi dari tangan kiri, maka posisi tangan kanan akan sama dengan tangan kiri. Caranya :

Pilih rig lengan atas, lengan bawah, tangan, serta jari tengan dan jari jempol dari tangan kiri, (gmbr 9.a). lalu pada tombol dibawah viewport, klik copies the current pose.

Gbr. 9.a

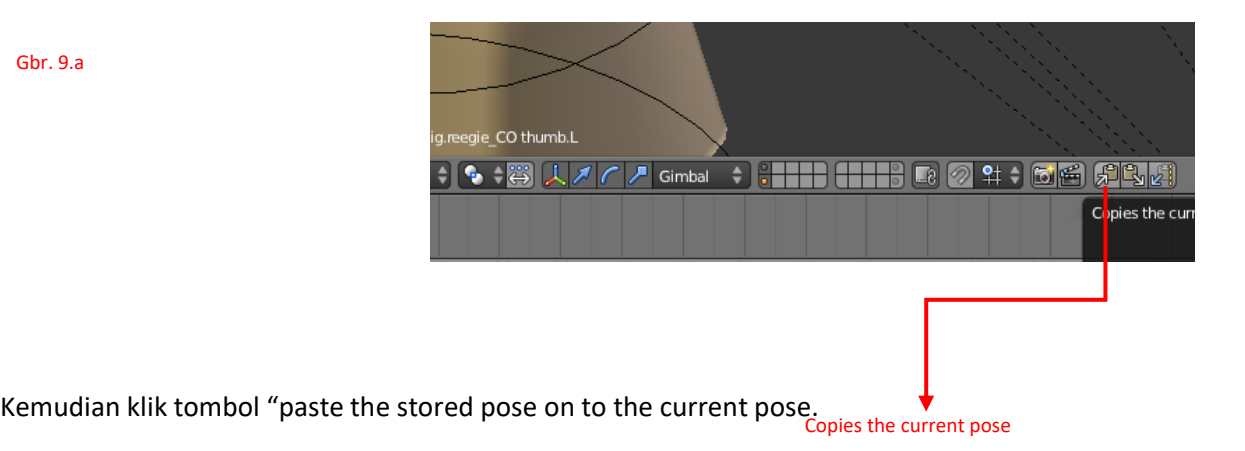

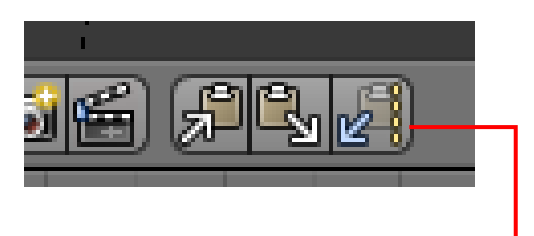

- 9. Atur kembali antara letak tangan kanan, atau bila perlu atur posisi seluruh rig karakter.
- 10. Tekan F12 untuk render.

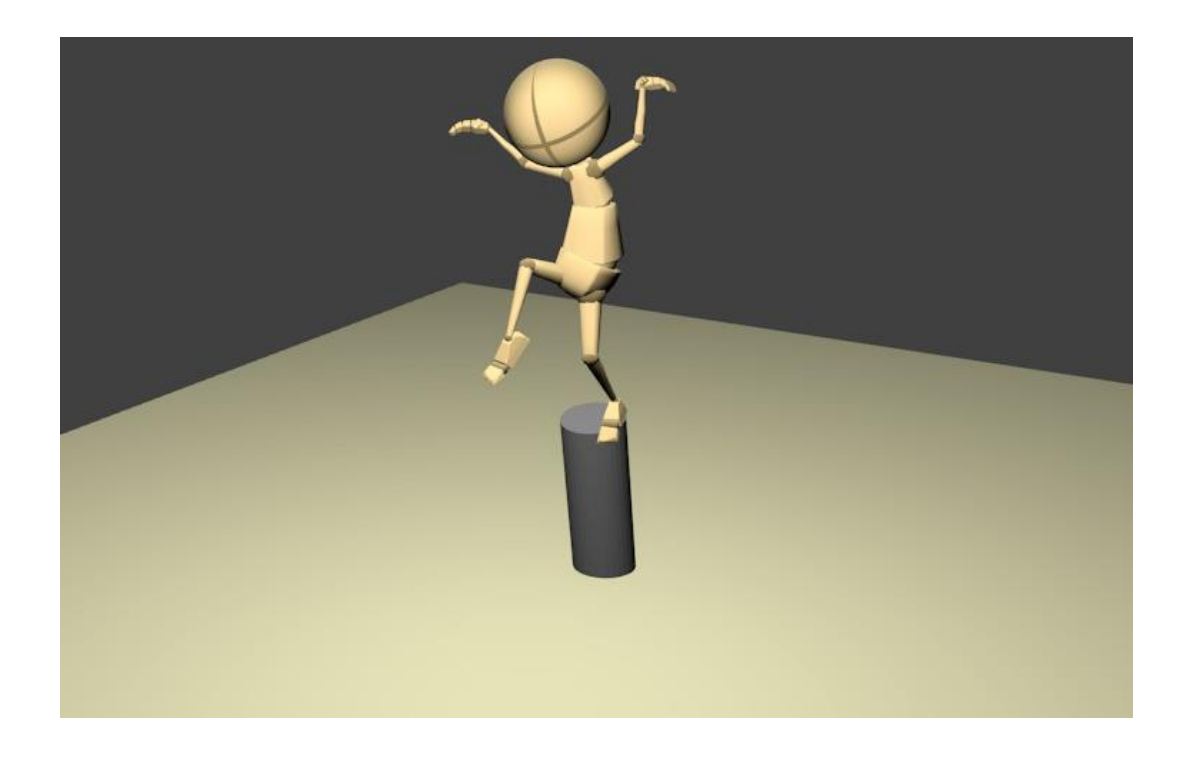

## **Study Case: POSE 4 karakter.**

## **WAKTU : 30 menit**

Posekan karakter seperti gambar dibawah ini, dengan panduan pada bab sebelumnya.